# How To Powerwash (Factory Reset) a Chromebook

Tip: don't use soap and water

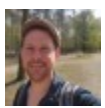

Written by: lan Buckley, Twitter: [@ianmbuckley](https://twitter.com/ianmbuckley) Posted on: August 10th, 2020 in: https://helpdeskgeek.com/how-to/how-to-powerwash-factory-reset-achromebook/

Chromebooks are cheap, convenient, and [free from the trappings of many other](https://www.online-tech-tips.com/gadgets/how-is-a-chromebook-different-from-most-laptops/)  [laptops.](https://www.online-tech-tips.com/gadgets/how-is-a-chromebook-different-from-most-laptops/) Chrome OS is loved by writers and developers alike for their long battery lives and compatibility with [Android](https://www.online-tech-tips.com/smartphones/11-best-android-apps-in-2020/) and [Linux apps.](https://helpdeskgeek.com/linux-tips/how-to-install-run-linux-apps-on-a-chromebook/)

Unlike most other laptops, you don't need to completely reinstall the operating system to perform a factory reset (sometimes known as Powerwash). If you buy a Chromebook second hand, or if something goes wrong with yours, it's a quick and easy process to powerwash a Chromebook.

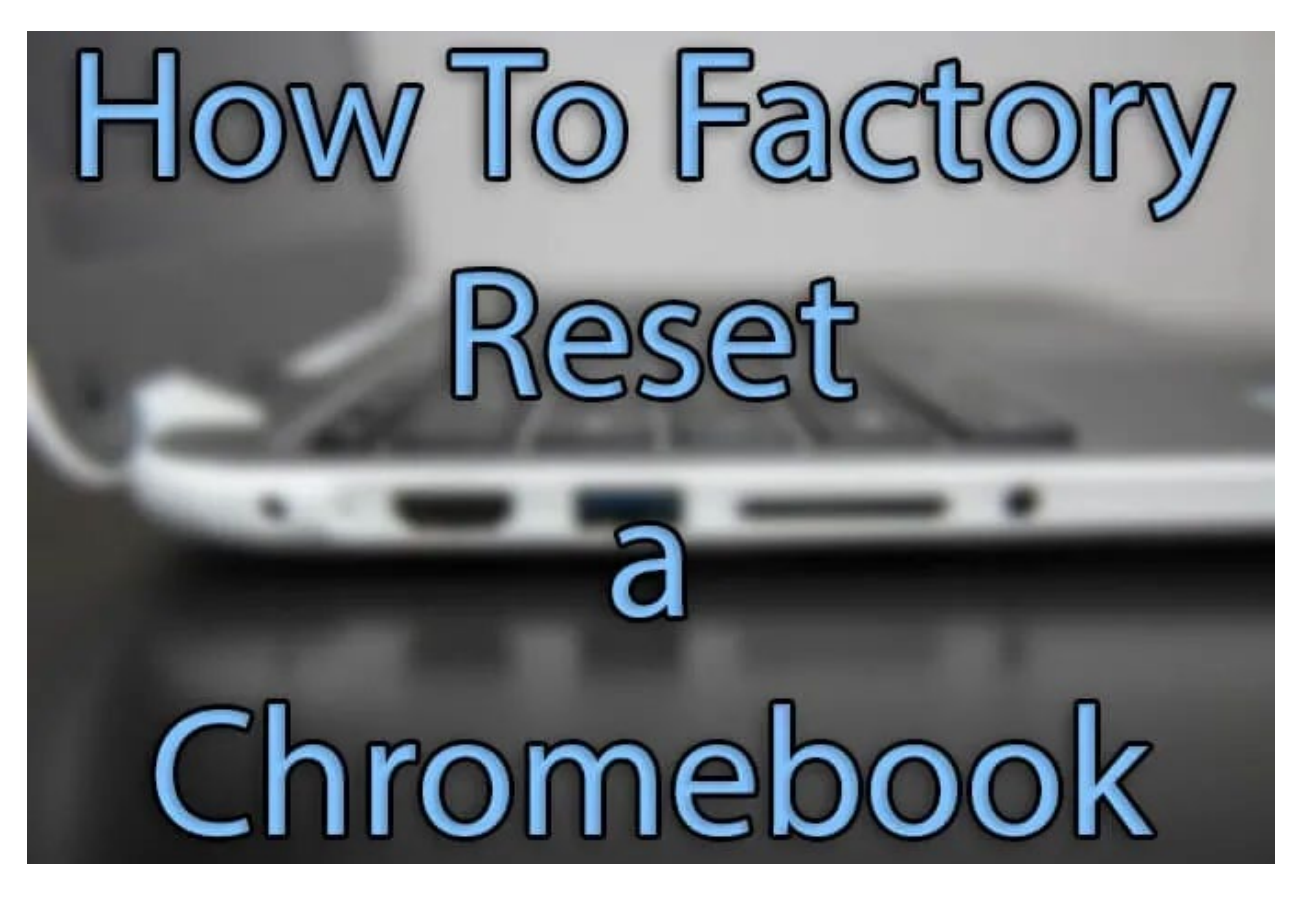

## Powerwash a Chromebook: Things To Check First

If you get a Chromebook secondhand, you should always do a full reset to ensure nothing remains from the previous owner. If you already own the Chromebook and are trying to fix crashes or strange behavior with it, there are a few steps you can take first before you powerwash a Chromebook:

#### **Perform a hardware reset:**

- Turn the Chromebook off
- Hold the **Refresh** (���) button and turn it on
- Let go of the Refresh button

#### **Disable Chrome Extensions:**

- Open **Chrome**
- Click the **three dots** at the top right of the screen
- Under **More tools** click **Extensions**
- Switch off all of your extensions
- If this fixes the problem, turn extensions back on one by one until you find the extension that was causing errors

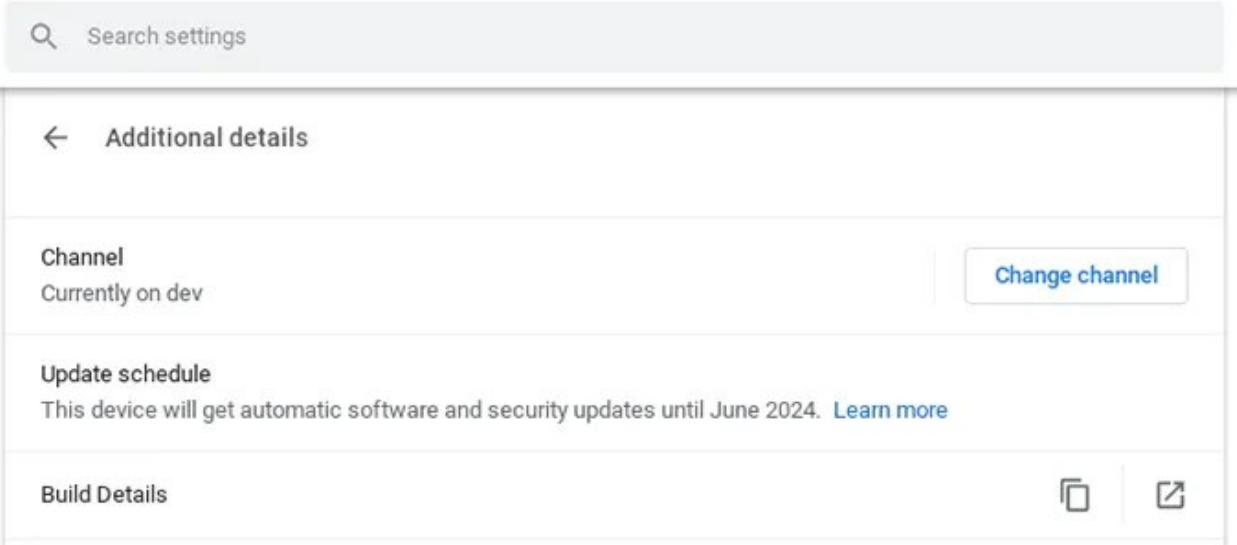

#### **Confirm you are in 'Stable Mode':**

- Open **Settings** > **About Chrome OS**
- Open **Additional details**
- Click **Change Channel**
- Ensure you are using the **Stable** channel
- Restart your device

These three methods, separately or in combination, solve most Chrome OS problems.

### When To Powerwash a Chromebook?

Alongside buying a used machine, there are several reasons you should powerwash your Chromebook. The clearest indication that you need to perform a factory reset is an on-screen message reading **"Reset this Chrome device."**

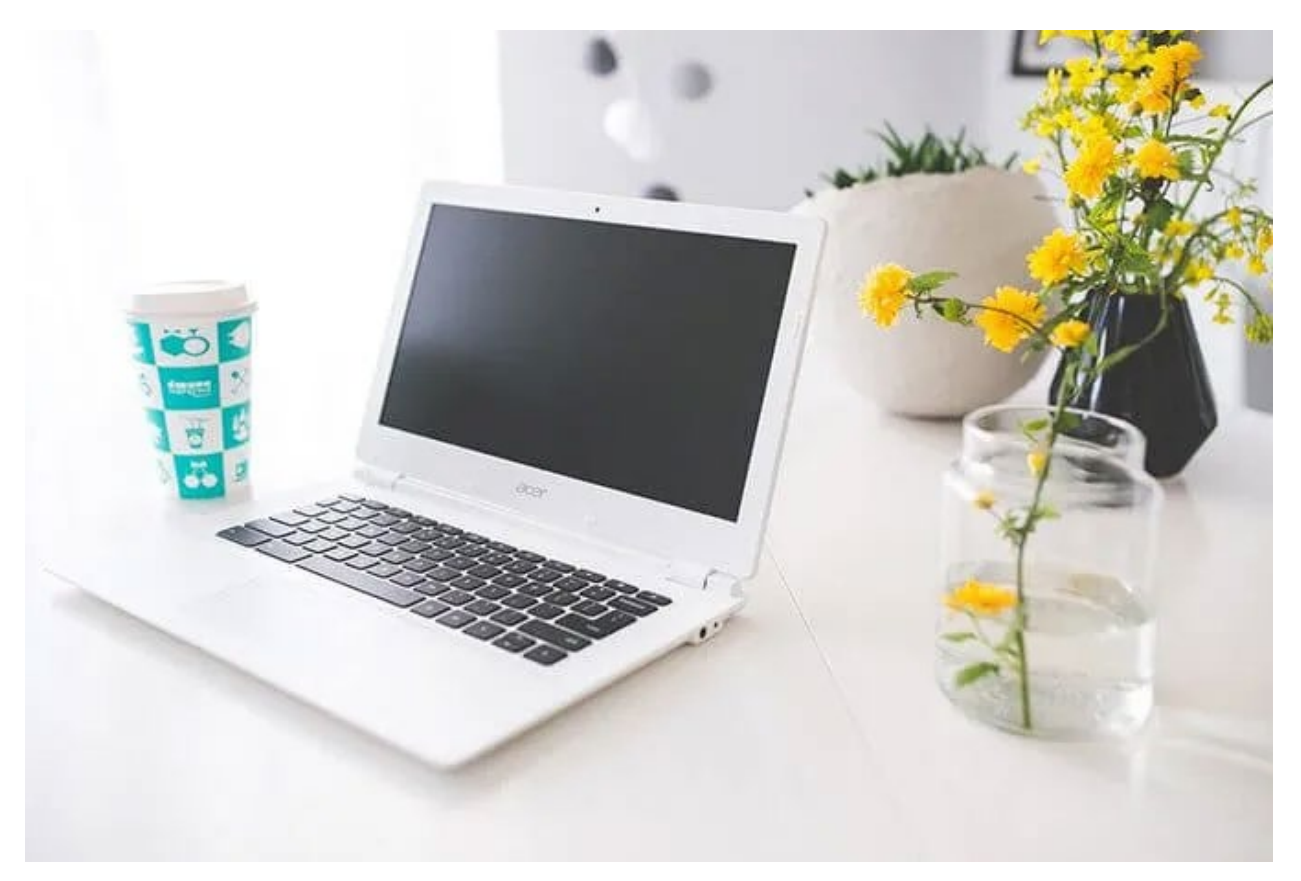

Persistent problems that don't go away after rebooting, which cannot be fixed by the steps outlined above, are another good sign that it's time to Powerwash your Chromebook and restore its factory settings.

### How To Powerwash Your Chromebook

Before taking the next steps, make sure you back up any data [via Google Drive](https://www.online-tech-tips.com/google-softwaretips/6-advanced-google-drive-tips-you-may-not-know-about/) or using an [external hard drive.](https://helpdeskgeek.com/help-desk/what-is-the-best-format-for-external-hard-drives-pros-cons-of-each/) **Performing a factory reset completely wipes the hard drive.**

To powerwash your Chromebook, take the following steps:

- Sign out of your Chromebook user account
- Press and hold **Ctrl + Alt + Shift + R**
- Click **Restart**
- When Prompted, select **Powerwash > Continue**
- Follow the on-screen steps to create a new user account

• Follow this YouTube Video if needed: https://youtu.be/tl5AQUW0OX8

After a factory reset, you'll need to set up your Chromebook again, as you lose your user preferences along with your data. If you are a [Google Chrome Sync](https://www.online-tech-tips.com/google-softwaretips/how-to-set-up-google-chrome-browser-sync/) user, you'll find that your browser will already be customized. Any hardware preferences like local language or keyboard layouts will need changing in the Chrome OS **Settings.**

### What To Do When a Chromebook Won't Boot

Sometimes, a Chromebook can get so corrupted that it won't boot at all. If you turn on your device to see a warning reading **'Chrome OS is missing or damaged,'** you'll need to recover the operating system.

Before starting, you'll need a USB drive that can hold a minimum of 8 GB, that you are happy wiping. If your Chromebook has an SD or microSD slot, you can use that instead. You'll also need another computer running the [Chrome browser,](https://helpdeskgeek.com/reviews/10-best-chrome-flags-to-enable-to-improve-your-browsing-experience/) with the [Chromebook](https://chrome.google.com/webstore/detail/chromebook-recovery-utili/jndclpdbaamdhonoechobihbbiimdgai)  [Recovery Utility](https://chrome.google.com/webstore/detail/chromebook-recovery-utili/jndclpdbaamdhonoechobihbbiimdgai) installed via the Chrome Web Store.

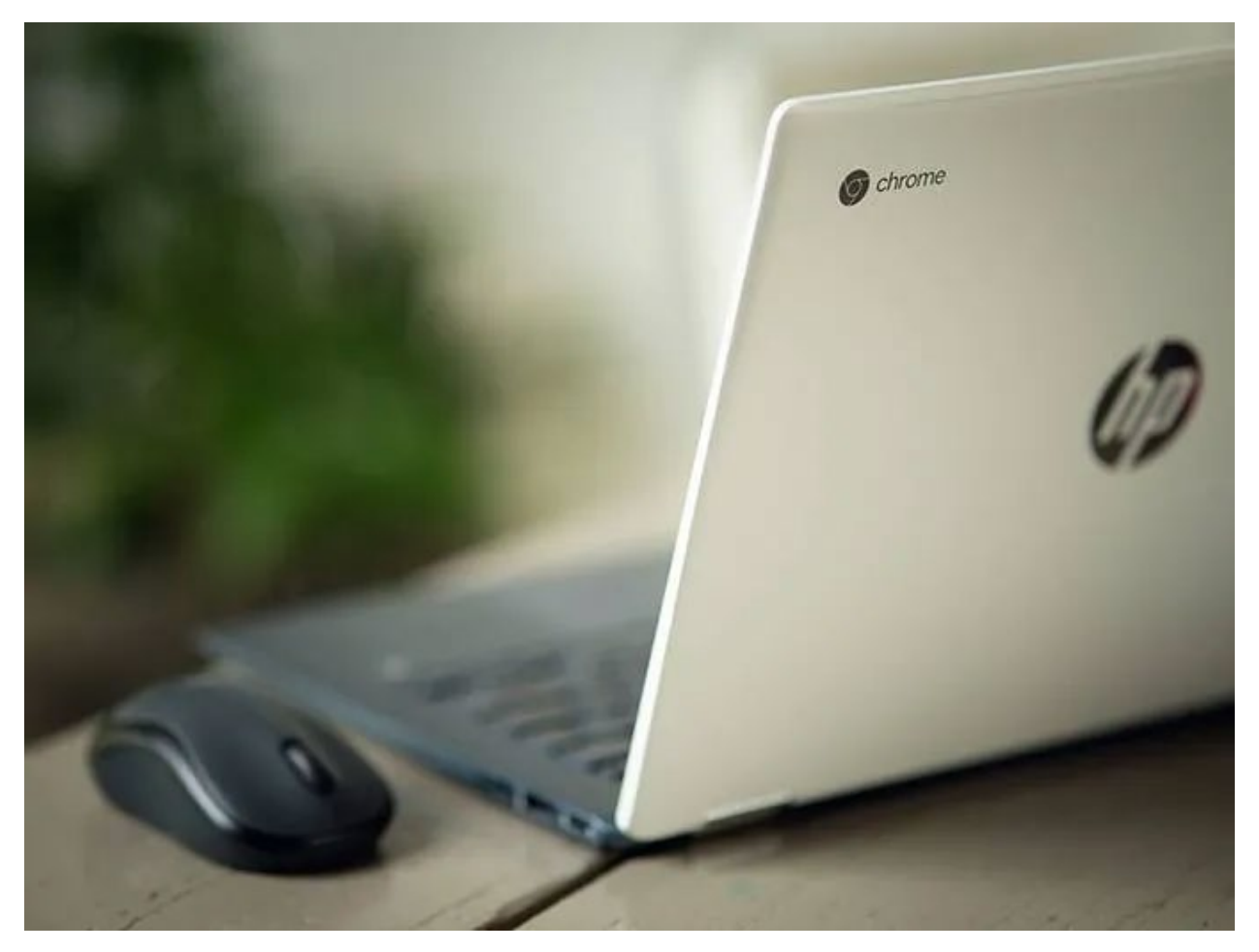

Beginning on the functional computer, take the following steps:

• Open the **Chromebook Recovery Utility**

- Click **Get Started**
- Select a model from the list, or enter the model number of your Chromebook (you can find this on the **'Chrome OS is missing or damaged'** error screen)
- Click **Continue**
- Enter your USB drive, microSD or SD card, and select it from the dropdown menu
- Click **Continue > Create Now**
- When the recovery media is ready, remove it from the Chromebook

Now move over to the Chromebook with the error message and follow these steps:

- Remove any attached peripherals like USB hard drives, keyboards, or mice
- Press and hold **Esc + Refresh** (���) and press the **Power** button
- When prompted, enter the recovery USB stick or SD/microSD card
- Follow the on-screen instructions to recover your Chromebook's operating system

### A New Lease On Life

When you powerwash a Chromebook, it's a great feeling. Chrome OS devices are designed with frequent resets in mind. [Chromebook power users](https://helpdeskgeek.com/product-reviews/10-advanced-chromebook-tips-to-become-a-power-user/) take full advantage of an 'online-only' mentality, meaning their data is protected no matter what happens to their local device.

Knowing how to save a damaged system is an important skill, [and each operating](https://www.online-tech-tips.com/windows-10/ott-guide-to-backups-system-images-and-recovery-in-windows-10/)  [system requires different tools.](https://www.online-tech-tips.com/windows-10/ott-guide-to-backups-system-images-and-recovery-in-windows-10/) Creating recovery media, or even [booting from an](https://www.online-tech-tips.com/mac-os-x/install-boot-and-run-mac-os-x-from-an-external-hard-drive/)  [external drive,](https://www.online-tech-tips.com/mac-os-x/install-boot-and-run-mac-os-x-from-an-external-hard-drive/) can get you out of some tricky situations.